The **Edit Page Options** panel is used for setting the page title, page navigation, SEO and Scripting for each page.

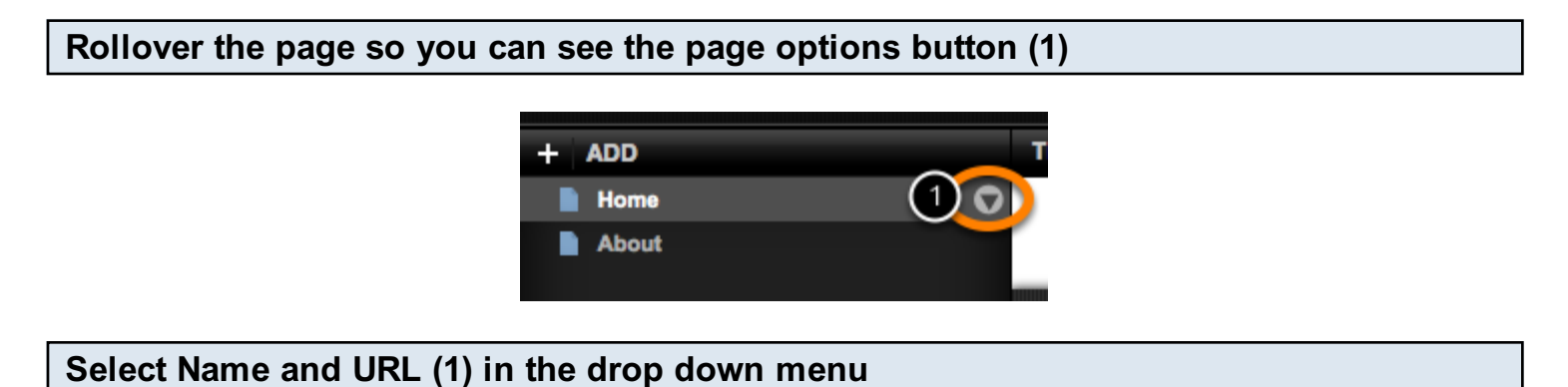

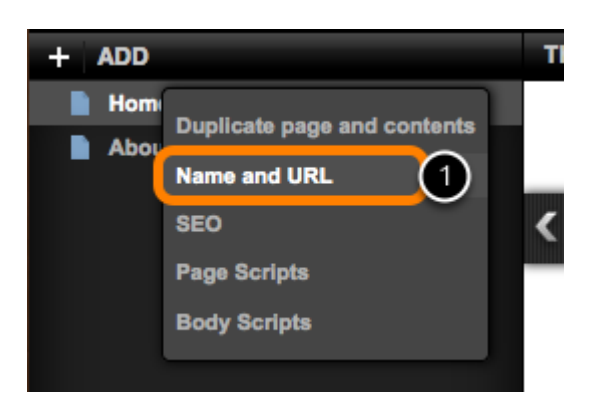

## Page options

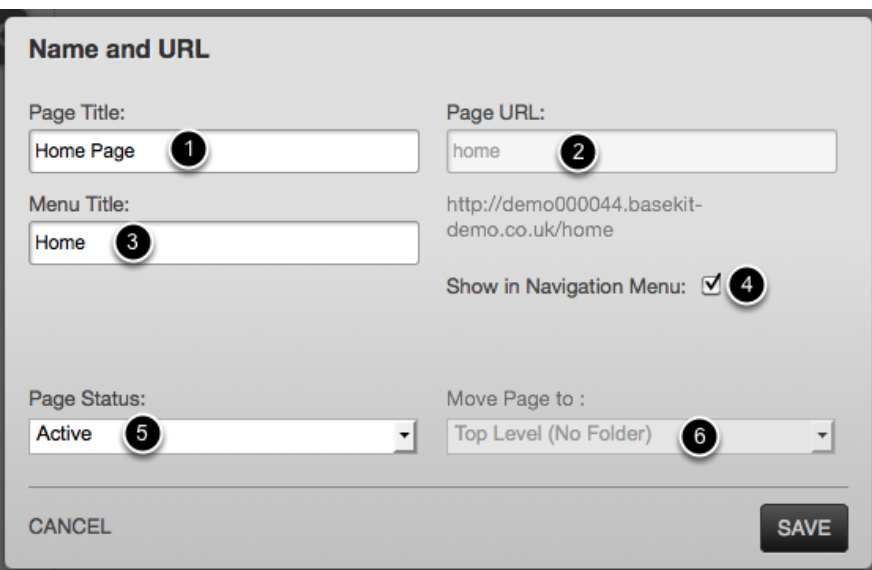

The Page title (1) is the name of the page that will appear in the page selection panel in the site editor.

The **Page URL** (2) is the name of the page used in URLs. The home page URL can not be

changed.

The Menu Title (3) is the name used within any site Navigation widget Uncheck the Show in Navigation Menu (4) tick box to exclude the page from a navigation menu The Page Status menu (5) determines if the page will be published the next time the Publish button is clicked. Active pages are published. Inactive pages are not published and any previous versions are removed from the active site i.e. they are not visible outside of the site editor. Draft pages are not published but any previous version remains visible.

The Move page to (6) selection menu is only available if you have created page folders.

## Select SEO (1) in the drop down menu

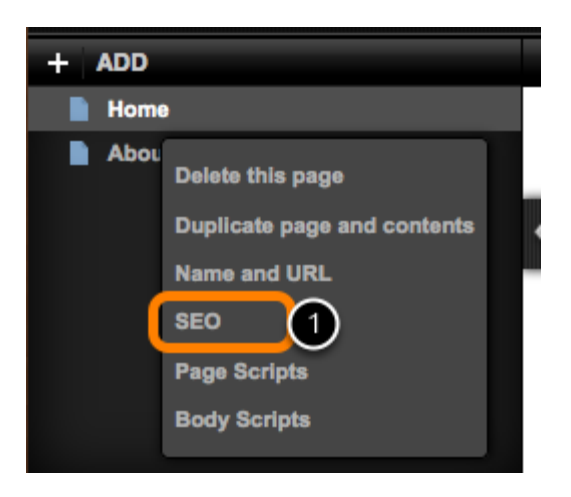

## Page options: SEO (Search Engine Optimisation)

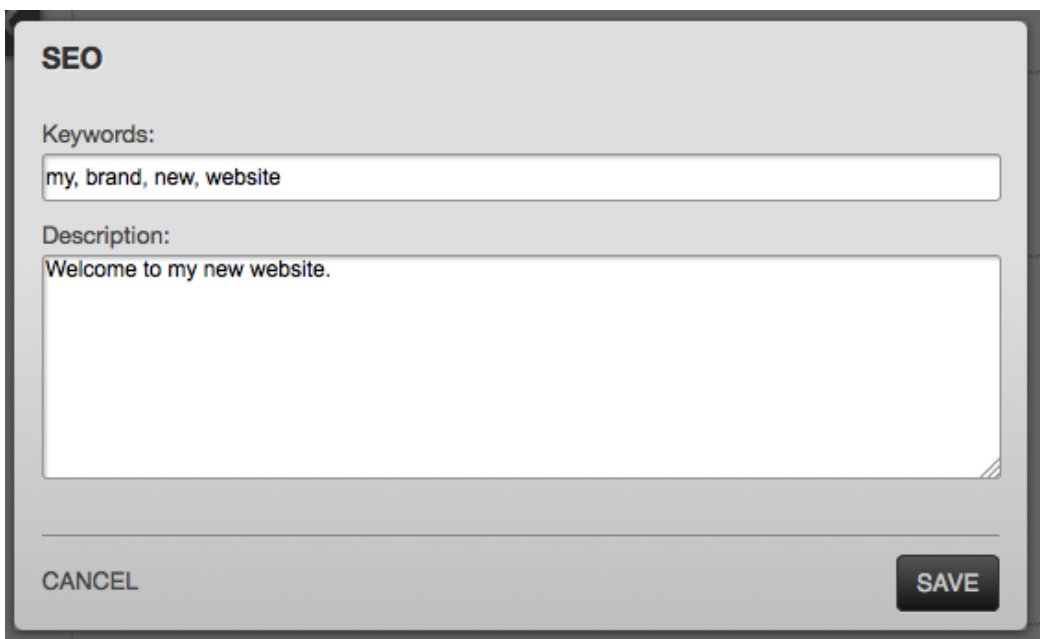

Use the SEO tab to enter keywords and a short description of your page.

Keywords should be separated with commas.

The keywords are placed within the <head> tags of the page as keywords e.g. <meta name="keywords" content="my, brand, new, website" />

The description may be used by search engines in Search Results pages. The content of the description field is placed within the <head> tags of the page as description e.g. <meta name="description" content="Welcome to my new website." />

Find out more about how SEO at Google Webmaster Central: http://bit.ly/9F2cDU

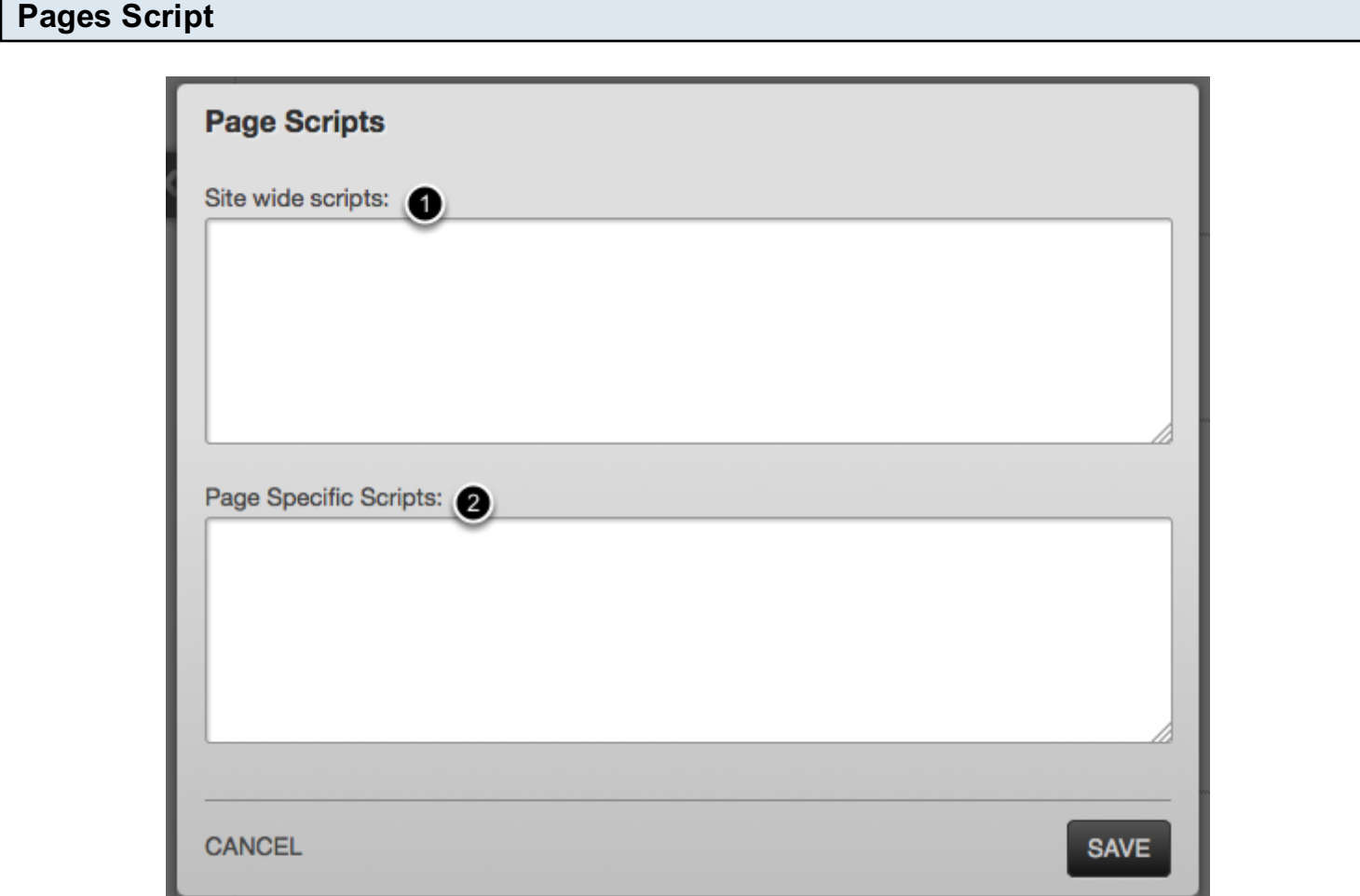

The Pages Script tab allows you to place scripts in the page header.

Any script placed in the Site Wide Scripts field (1) will be applied to every page across the whole site.

Any script placed in the Page Specific Scripts field (2) will be applied to the current page only.

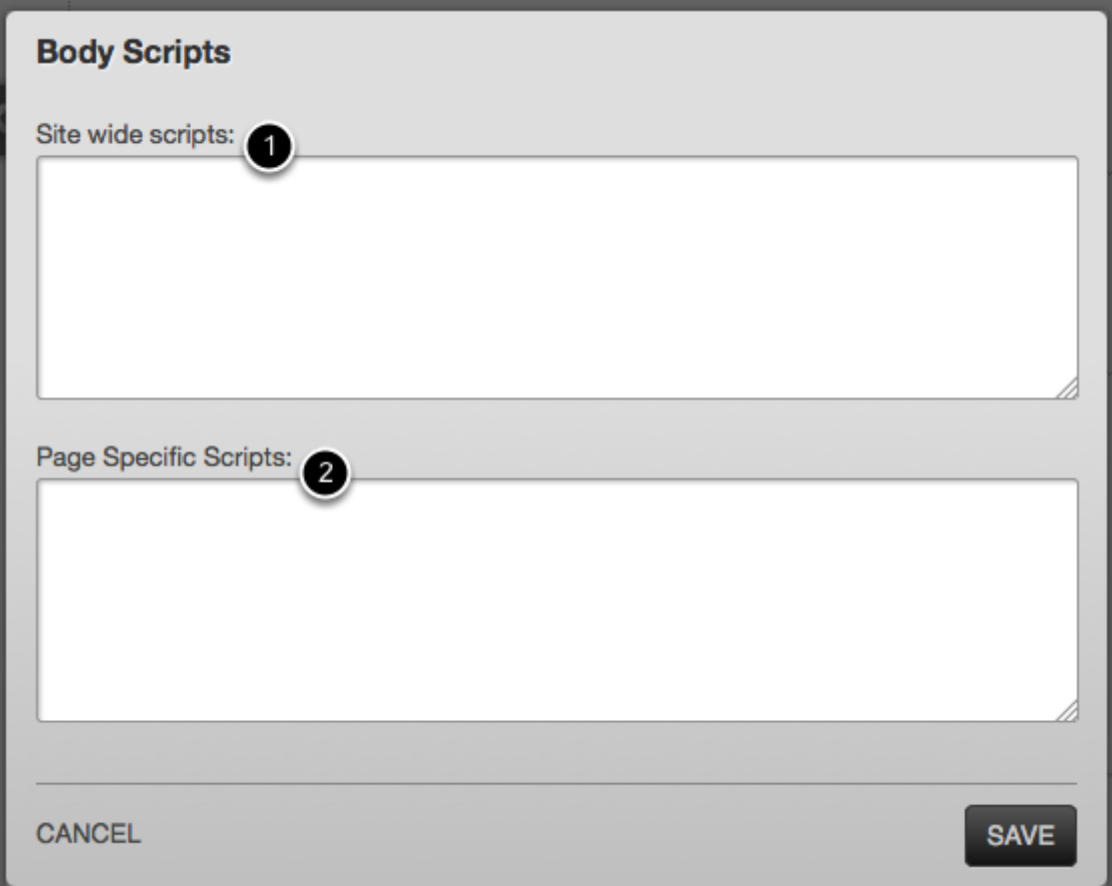

The Body Scripts tab allows you to place scripts in the page body.

Any script placed in the Site Wide Scripts field (1) will be applied to every page across the whole site.

Any script placed in the Page Specific Scripts field (2) will be applied to the current page only.

Note: Inappropriate use of Javascript may result in damage to your site. This feature is intended for use by people already familiar with Javascript and we cannot provide support for solving Javascript issues.